附件 1:

## 基础信息与项目库线上培训 操作指南

## 一、培训方式

分组视频讲解及实际操作培训(十五批次):采用 Welink 视频会议形式,使用公有云环境模拟业务操作培训。

注:直播视频会议的链接会通过 Welink 发送给全员。

二、培训计划

所有完成报名的参训人员均通过 Welink 参加视频会议 培训,请各单位按照通知分配的时间段分期参加。

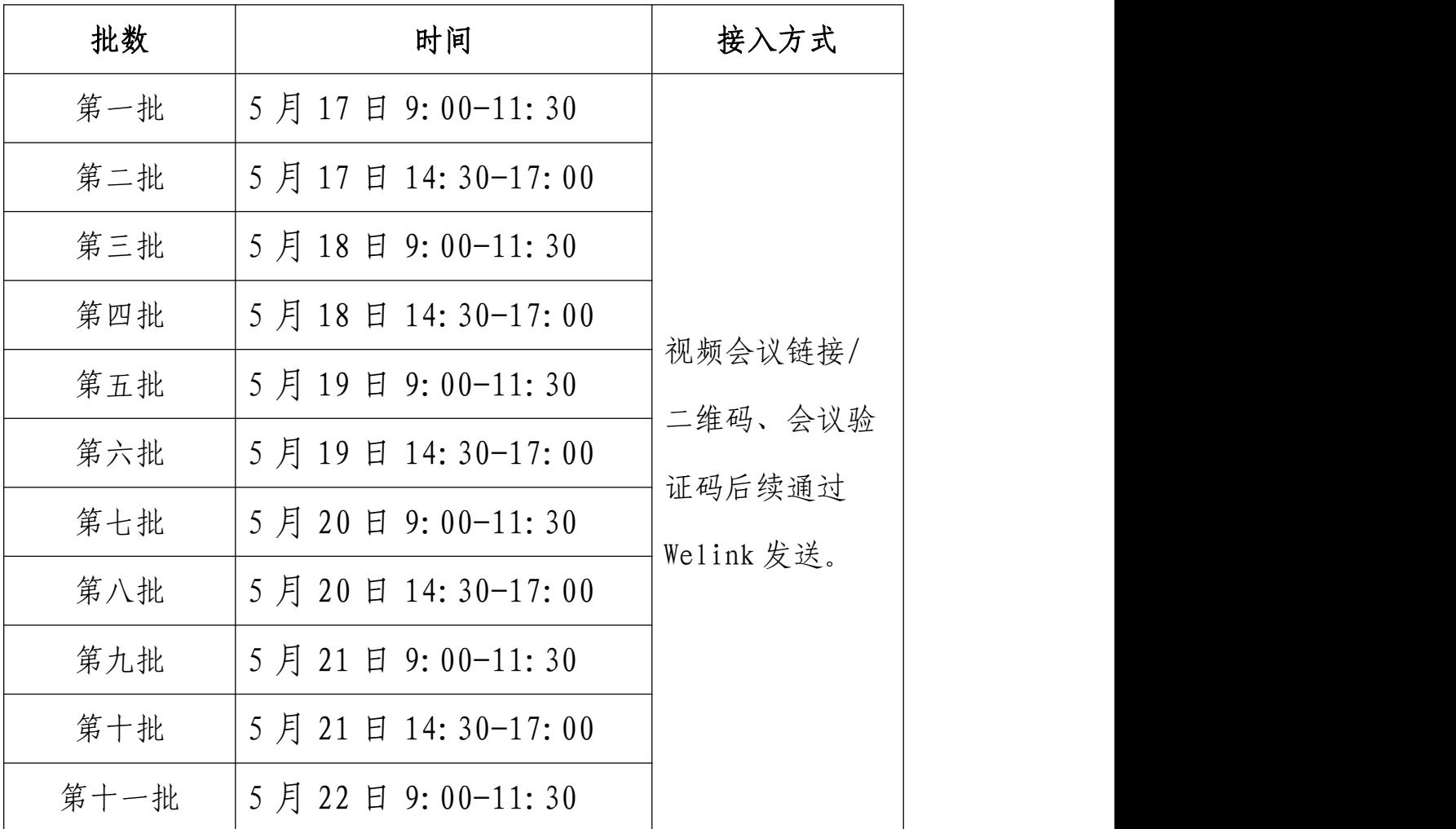

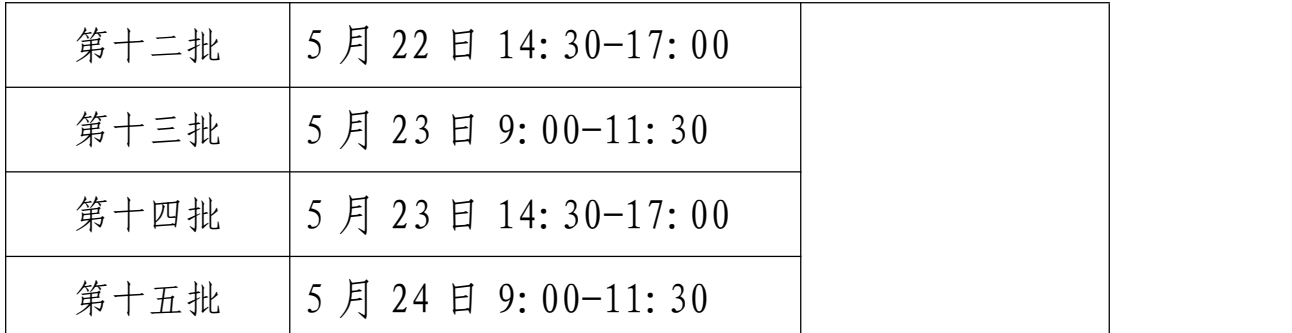

三、报名方式

请各参训单位组织人员按照以下步骤,在 2021 年 5 月 17 日前完成培训报名工作:

第一步: 扫码登记个人信息。请使用微信扫一扫如下二 维码(按市、州),填写登记您的个人信息并提交:县(市、 区)+真实姓名(例:西陵区 XXX)、手机号、验证码。

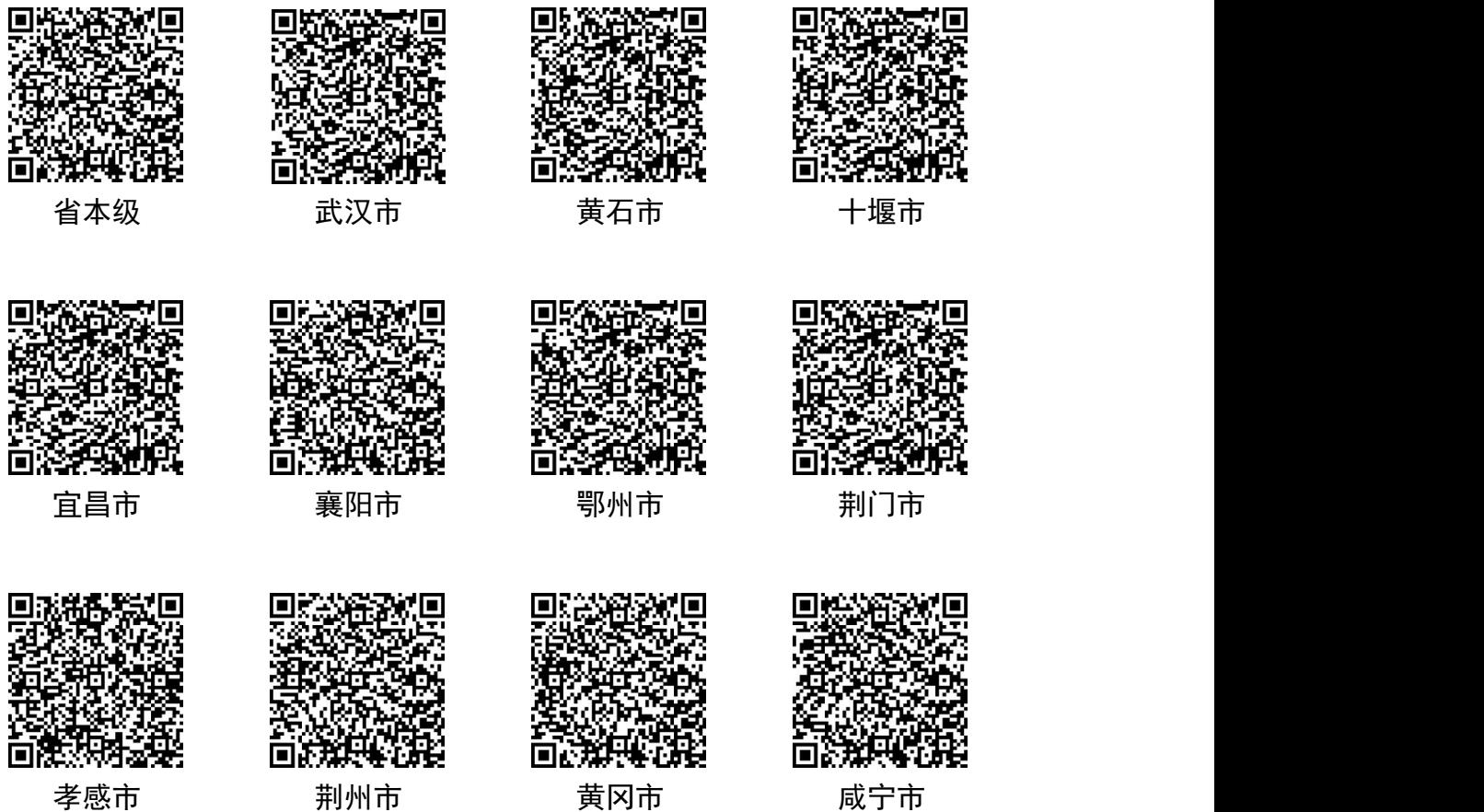

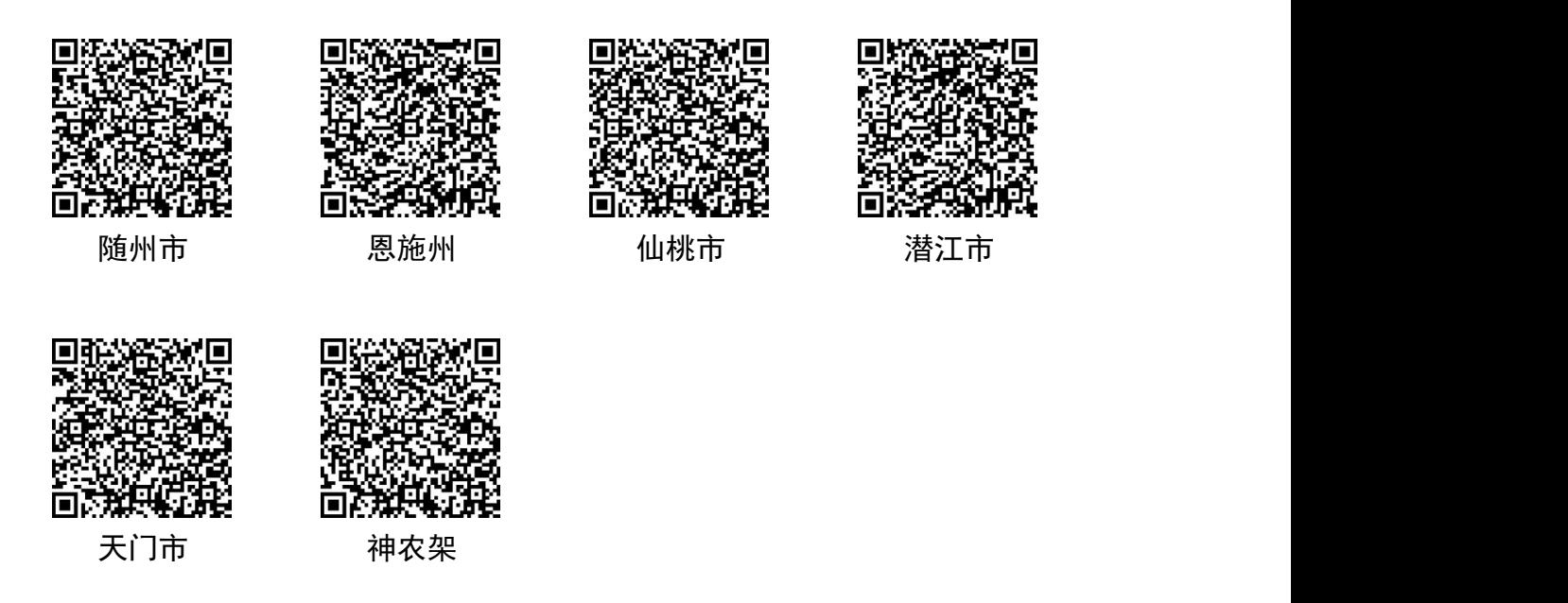

第二步: 下载 Welink APP 客户端。请用微信扫一扫如 下二维码或在手机应用市场搜索 Welink 选择安装,移动端 支持 iOS (10.0 级以上)、Android (5.0 及以上) 系统。

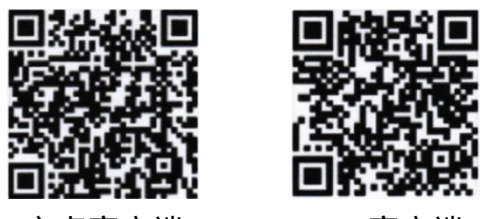

安卓客户端 iOS 客户端

第三步: 登陆 Welink APP。下载完成后, 请用第一步中 登记的手机号进行登陆,培训资料后续通过 Welink 发放。

## 四、培训接入操作指导

视频会议链接、二维码及会议验证码后续会按照批次通 过 Welink 统一发送通知,点击会议链接或扫描二维码并输 入会议验证码即可加入视频会议。

## 五、其他事项

请各单位严格按照培训批次、时间选派人员参训,务必 按规定时间组织参训人员报名,每单位报名 1 人。